BYTE-LINE

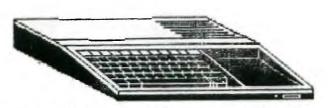

FEBRUARY 1989

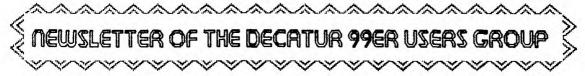

STEVE THORPE...PRESIDENT
JESSE JOLLY...VICE PRESIDENT
KING FORKNER...TREASURER

SCOTTIE WILLIFORD...SECRETARY CHARLES STRINGER...LIBRARIAN GEORGE KORNFELD...EDITOR

# 

## PRESIDENT'S NOTES

THIS MONTH'S MEETING WILL BE ON FEBRUARY 16, 1989 AT THE FIRST CONGREGATIONAL CHURCH. THE MEETING WILL BEGIN AT 6:30PM. AMPLE PARKING IS AVAILABLE ON THE SOUTH AND WEST SIDES OF THE CHURCH. AFTER THE PROGRAM IS PRESENTED, MEMBERS CAN COPY DISKS FROM THE LIBRARY AND SPEND TIME SOCIALIZING WITH OTHER MEMBERS. NEXT MONTH'S MEETING WILL BE ON MARCH 16, 1989.

THIS MONTH THE PROGRAAM WILL BE ON TI-BASE VERSION 2.0 RELEASED IN LATE 1988. THE MEETING WILL BE GIVEN BY CHARLES STRINGER, AUBREY JOHNSON AND RAY FISHER. THEY WILL DEMONSTRATE A PRACTICAL APPLICATION FOR THIS PROGRAM.

THE NEW VERSION OF TI-BASE VER.2.0 IS AVAILABLE FOR \$7.95 +SHIP AND HANDLING. ALL MEMBERS THAT HAVE PURCHASED A TI-BASE WILL WANT THIS NEW UPDATE.

3.5" DRIVES ARE NOW AVAILABLE FOR THE TI-99/4A. THEY ARE FROM ALPHA SCIENTIFIC, PO BOX 626, CHESTERFIELD, MO 63006. PHONE, (314) 878-7117. THE COST: \$93+SH.

FOR SALE: CONTACT STEVE THORPE - 217-422-9859 EXPANSION BOX, TI CONTROLLER, 2DSDD 1/2 HEIGHT DRIVES- \$200

TI MULTIPLAN - \$15 TI LOGO - \$15 TI WRITER - \$10 CARTRIGE EXTENDER

\$15 PASCAL CARD AND MANUAL - \$65

CARTRIGES- ADVENTURE, TI INVADERS, MUSIC MAKER, HOUSEHOLD BUDGET MANAGEMENT, HOME FINANCIAL DECISIONS, PERSONAL RECORD KEEPING, TEII-\$20

1/2 HEIGHT DSDD DISK DRIVE - \$45

EXPANSION BOX, TI CONTROLLER, 1888D DRIVE, R\$232 CARD, 32K MEMORY CARD, CONSOLE \$225

IF YOU HAVE NOT DONE SO, PLEASE RENEW YOUR MEMBERSHIP AT THIS MEETING OR SEND YOUR DUES TO OUR TREASURER, KING FORKNER. THE CLUB NEEDS YOUR SUPPORT TO CONTINUE. THANK YOU FOR THE GREAT SUPPORT AND PLEASE KEEP COMMING TO OUR MEETINGS.

STEVE THORPE

### NEWS OF THE LIBRARY

Jim Peterson—the author of 'Tips from the Tigercub'—sent us an advance copy of his forthcoming catalog of public—domain software. The collection consists of about 160 SSSD disks, many full or nearly—so, of programs arranged by topic. There are 46 disks of games, 55 disks of music, 33 disks of educational topics, 9 disks of applications, and nearly 20 disks of utilities, demonstrations and tutorials. These are programs written by dozens of authors, some of them known as masters of their special craft.

Jim is offering these at \$1.50 per disk, which is far below the charges made by the Chicago, Boston and Los Angeles user-group libraries. The catalog is available to you for the trouble of copying it—it's on disk. I will have a print copy at the meeting if you're especially anxious to see what's available.

A program came my way a few days ago that really astonished me. It's Peter Kull's 'Compiler v1.1', sold by Ryte Data of Haliburton, Ont. It speeds up BASIC language by preparing a near-machine language version of your ordinary BASIC program and then runs it at a superfast pace. As a demo, I used the graphic program GARFIELD (see next paragraph) which draws a picture of that insufferable cat. When 'looped' for repetitive execution, 5 loops required about 187 seconds. The compiled version runs 5 loops in 18 seconds! If you want to see it work, ask...

The library has received the gift from King Forkner of a flippy disk of graphics and music programs. Here are the catalog listings:

| FILENAME S | HICS<br>Used: 289<br>IZE TYPE | Disk: MUSIC Free: 18 * Used: 340 FILENAME SIZE TYPE |
|------------|-------------------------------|-----------------------------------------------------|
| AMER/FLAG  | 19 Program U                  | B/H/COP 58 IntVar254 U                              |
| BOWL ING   | 15 Program U                  | LOAD 20 Program U                                   |
| GARFIELD   | 21 Program U                  | LORDPRAYER 33 Program U                             |
| HANCI      | 11 Program U                  | MOZART 49 IntVar254 U                               |
| HAPPYBIRTH | 11 Program U                  | POLKA 35 Program U                                  |
| LOAD       | 20 Program U                  | PUPPYTOWN 34 Program U                              |
| MICKEYMSE  | 15 Program U                  | RAINBOW 17 Program U                                |
| MONOPOLY   | 64 IntVar254 U                | RISING/SUN 49 IntVar254 U                           |
| ROCKET     | 14 Program U                  | SPRITEDANC 45 Program U                             |
| S/A/M      | 25 Program U                  | ·                                                   |
| TIC_T_TOE  | 36 Program U                  |                                                     |
| YOUR/MARK  | 38 Program U                  |                                                     |

Thanks again to Aubrey Johnson for the program 'TIA-SLIDES' which he demonstrated at the January meeting; it runs in XBASIC; the disk also includes a dozen images; there are other RLE pictures in the library that could be included in the slide-show. To get 'TIA-SLIDES' bring an initialized blank disk to the meeting!

SALE \* FOR SALE \* FOR SALE \* FOR SALE \* FOR SALE \* FOR

- 32K MEMORY STAND-ALONE \$40.00
- DISK CONTROLLER STAND-ALONE \$45.00
- ΤI 99 4/A COMPUTER \$20.00
- EXTENDED BASIC \$25.00
- JOY STICK \$5.00
- AXIOM GP-700 COLOR PRINTER(EXTRA RIBBONS) \$125.00
- COMMODORE COLOR MONIOR(USED ONE WEEK) W/CABLES FOR TI \$160.00

CALL 217-423-4377 JERRY BRUNSON 2058 W. LEAFLAND DECATUR, IL 62522

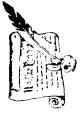

VICE-PRESIDENT

n U

DESK

HIF

FROM

the the

is the first screen to appear. Return to off. Modules can be inserted either when

Early Learning Fun).

Insert program module of necessary (e.g.

5 'n

console.

Turn on computer The title screen turning the computer

the title screen.

Turn on television monitor

INSTRUCTIONS FOR TI-99/4A COMPUTER Written by Jim Seitz - C.O.N.N.I.

BASIC, the resident language; other choices depend on the module in use. any key as instructed by the title screen. The next screen which program or computer language is currently available.

If you

the menu screen.

6. Make a selection from

indicates TI BASIC, Press

The next screen is a Menu Screen; it itsy available. The first choice is program will begin and instruct you on how to use it. You may need to read the module's instruction manual for further details. If you are using II BASIC you will now need to are using a module-based program, the load your program from the cassette re-corder (unless you are writing your own program). Refer to the User's Re-ference Guide for more detailed information, pages I-9 to 112, title screen before console is off, or a

7. Press "Alpha Lock" down, type in "OLD CSI", press ENTER. Follow this sequence of events as instructed by the computer: (a) REWIND CASSETTE TAPE THEN PRESS ENTER, (b) PRESS CASSETTE PLAY THEN PRESS ENTER, (c) (READING), (d) (DATA DKAY), and (e) PRESS CASSETTE STOP

to return to the screen, then type "RUN", then ENTER Wast for the cursor

THEN PRESS ENTER

- You may now run and enjoy the program.
- Option 1. Press down on the FUNCTION key and the "4" key and release simultaneously (this When you are ready to stop the program, follow its instructions to exit. if the program does not have an exit mode, try these two options.

Press the FUNCTION key and the "+" key and release simultaneously. causes the program to "break"). Now type in "BYE", ENTER.

Exit mode will display "DONE" when finished; type in "BYE", ENTER to return to the title You MUST be at the Title lie. For some programs the Screen before turning the computer off or inserting a new module. Either of these options will return you to the Title Screen. Option 2.

il. If you are using a cassette-based program and want to run the next program, do the following: (a) Exit the program but you do not have to go back to the title screen. (b) the "DONE" display or after pressing FUNCTION 4, type in "NEW", ENTER. (c) Type in "OLD CSI", ENTER to load the next program. Programs on a cassette must be run in order of the

Ą Programs on a cassette must be run in order of their on the cassette. appear ance

the computer turn the computer off, return to the Title Screen (step 10). Turn off 12. To turn the computer off console, then the TV monitor

FEB. 1989

ü

8 8 SPIRIT

# NUMBER 2: LOADING AND SAVING PROGRAMS

While LOADing and SAV(E)ing programs with the use of a cassette recorder is not a difficult process in itself - reading and understanding the instructions for the very first time can be quite confusing. With that thought in mind I have tried to keep the instructions as simple as possible.

Instructions for LOADing programs:

- 1. Type: OLD CS1
- Then: Press ENTER 2.
- Follow the directions as they appear on your monitor or TV screen:
  - 3.1 REWIND CASSETTE TAPE CS1 THEN PRESS ENTER
  - \* PRESS CASSETTE PLAY 3.2 CS1 THEN PRESS ENTER
  - **E.E** Computer displays message:
    - READING
  - £.E Computer displays message:
    - DATA OK
  - PRESS CASSETTE STOP 2.E CS1 THEN PRESS ENTER
- Wait for the flashing cursor to appear in the lower Left-hand corner of your manitar or TV screen.

1

- Tupe: RUN
- 6. Then: Press ENTER

Instructions for SAV(E)ing programs:

- Type: SAVE CS1 1.
- г. Then: Press ENTER
- Follow the directions as they appear on your monitor or TV screen:
  - \* REWIND CASSETTE TAPE 3.1

THEN PRESS ENTER

PRESS CASSETTE RECORD CS1 **5**.E

THEN PRESS ENTER

- Ε.Ε Computer displays message:
  - RECORDING
- £.E PRESS CASSETTE STOP CS1 THEN PRESS ENTER
- Your program is now SAVEd But you should get into the habit of checking all your programs to be sure that they were SAVEd without error.
- 5. Continue to follow the directions as they appear on your monitor or TV screen:
  - 5.1 Computer displays message:
    - CHECK TAPE (Y OR N)?
  - 5.2 Tupe: Y
  - 5.3 Then: Press ENTER
  - REWIND CASSETTE TAPE 5.4 CS1

THEN PRESS ENTER

5.5 \* PRESS CASSETTE PLAY CS1

THEN PRESS ENTER

- 5.6 Computer displays message:
  - CHECKING
- 5.7 Computer displays message:
  - DATA OK
- \* PRESS CASSETTE STCP 5.8 CS1 THEN PRESS ENTER
- Your program is now SAVEd Safely and without error! That's all there is 6. to it!

Next month's topic will be how to keep your cassettes and programs organized.

TIPS FROM THE TIGERCUB

#51

Copyright 1988

TIGERCUB SOFTWARE 156 Collingwood Ave. Columbus, OH 43213

Distributed by Tigercub Software to TI-79/4A Users Groups for promotional purposes and in exchange for their newsletters. May be reprinted by non-profit users groups, with credit to Tigercub Software.

Over 120 original programs in Basic and Extended Basic, available on cassette or disk, NOW REDUCED TO JUST \$1.00 EACH!, plus \$1.50 per order for cassette or disk and PP&M. Minimum order of \$10.00. Cassette programs will not be available after my present stock of blanks is exhausted. The Handy Dandy series, and Color Programming Tutor, are no longer available on cassette.

Descriptive catalogs, while they last, \$1.00 which is deductable from your first order.

Tigercub Full Disk Collections, reduced to \$5 postpaid. Each of these contains either 5 or 6 of my regular catalog programs, and the remaining disk space has been filled with some of the best public domain programs of the same category. I am NOT selling public domain programs - they are a free bonus!

TIGERCUB'S BEST, PROGRAMMING
TUTOR, PROGRAMMER'S UTILITIES, BRAIN GAMES, BRAIN
TEASERS, BRAIN BUSTERS!,
MANEUVERING GAMES, ACTION
GAMES, REFLEX AND CONCENTRATION, TWO-PLAYER GAMES,
KID GAMES, MORE GAMES, WORD
GAMES, ELEMENTARY MATH, MIDDLE/HIGH SCHOOL MATH, VOCAB-

ULARY AND READING, MUSICAL EDUCATION, KALEIDOSCOPES AND DISPLAYS

NUTS & BOLTS DISKS These are full disks of 100 more utility subprograms in MERGE format, which you can merge into your own programs and use, almost like having another hundred CALLs available in Extended Basic. Each is accompanied by printed documentation giving an example of the use of each. NUTS & BOLTS (No. 1) has 100 subprograms, a tutorial on using them, and 5 pp. documentation. NUTS & BOLTS No. 2 has 108 subprograms, 10 pp. documentation. NUTS & BOLTS #3 has 140 subprograms and it pp. of documentation.

TIPS FROM THE TIGERCUB
These are full disks which
contain the programs and
routines from the Tips from
the Tigercub newsletters, in
ready-to-run program format,
plus text files of tips and
instructions.

NOW JUST \$15 EACH, POSTPAID.

TIPS (Vol. 1) contains 50 original programs and files from Tips newsletters No. 1 through No. 14. TIPS VOL. 2 contains over 60 programs and files from Nos. 15 thru 24. TIPS VOL. 3 has another 62 from Nos. 25 through 32. TIPS VOL. 4 has 48 more from issues No. 33 through 41. NOW JUST \$10 EACH, POSTPAID.

# 

TIGERCUB CARE DISKS #1,#2,#3 and #4. Full disks of text files (printer required).
No. 1 contains the Tips news letters #42 thru #45, etc.
Nos. 2 and 3 have articles mostly on Extended Basic

programming. No. 4 contains Tips newsletters Nos. 46-52. These were prepared for user group newsletter editors but are available to anyone else for \$5 each postpaid.

I believe this word game is totally different from anything you have ever seen, and very challenging if you don't use the AID key. The first time you run it, pick option 3 to create a file of phrases and give it the file name COMPUTE. This will then become the computer's file. option 1, and you can create as many of your own files as you want. Recommend phrases of several to as many as 20 words - short ones are ton difficult.

100 DIN W\$(20):: DIN D\$(20) 110 GOTO 150 120 Q\$,K,S,Q,F\$,E,FLAG,X,J,X

120 & 9, K, 5, W, F 9, E, FLHG, X, G, X \$, Y\$, A, B, M\$, DY\$, V, A\$(), C\$, CH , CH\$, Y, W\$(), L, M, D\$(), F, Z, C, R , H

130 CALL CHAR :: CALL KEY ::
CALL SOUND :: CALL CLEAR ::
CALL CHARPAT :: CALL COLOR
:: CALL SCREEN :: CALL VCHAR
:: CALL SPRITE :: CALL LOCA
TE :: CALL DELSPRITE
140 !#P-

150 CALL CHAR(94, "3C4299A1A1 99423C"):: DISPLAY AT(2,1)ER ASE ALL: "TIGERCUB SHUTTLESEA RCH V.1.1":"":"^ Tigercub So ftware for free":"distributi on but no price"

160 DISPLAY AT(6,1):"or copy ing fee to be charged":"":"I f you should feel moved to": "send me a few bucks for my" :"work, I won't be offended!

170 DISPLAY AT(12,1):"Jim Peterson":"156 Collingwood Ave.":"Columbus, OH 43213"
180 DISPLAY AT(16,5):"Instructions? (Y/N) N" :: ACCEPT AT(16,25)SIZE(-1)VALIDATE("YN"):Q\$ :: IF Q\$="N" THEN 260
190 DISPLAY AT(2,1)ERASE ALL:" The computer will display a":"phrase or saying concealed":"within a grid of rando

":"letters." 200 DISPLAY AT(6,1): " The wo rds will be horizon-": "tal, one word per line and": "on c onsecutive lines, but": "not necessarily beginning on" 210 DISPLAY AT(10,1): "the to p line, and the phrase": "may 'wrap around' from the":"bo ttom row to the top." 220 DISPLAY AT(13,1): " You c an find the phrase by": "shut tling columns of letters": "u p and down, looking for":"co nsecutive rows with letter" 230 DISPLAY AT(17,1): "combin ations that could be": "parts of words. ": " A cheat key is available,":"if you are rea lly stuck, but" 240 DISPLAY AT(21,1): "try no t to use it!" 250 DISPLAY AT(23,8): "PRESS ANY KEY" :: DISPLAY AT(23,8) :"press any key" :: CALL KEY (0,K,S):: IF S=0 THEN 250 260 DISPLAY AT (3.2) ERASE ALL :"Do you want to - 1":"":" ( Solve a saving from my

file?":":" (2) Solve a p hrase from your file 7"

270 DISPLAY AT(11,2):"(3) Cr eate a file of":" phrase s?":"":" (4) Have someone ty pe in a phrase to solve

280 ACCEPT AT(3,19)SIZE(-1)V ALIDATE(DIGIT):Q:: IF Q<1 0 R Q>4 THEN 280

290 ON Q GOTO 300,310,410,47

300 F\$="1.COMPUTE" :: E=1 :: 60TO 320

310 DISPLAY AT(18,1): "Filena me? DSK" :: ACCEPT AT(18,14) :F\$ :: E=2

320 ON ERROR 370

330 IF FLAG=1 THEN 350 :: FL AG=1 :: OPEN #1: "DSK"&F\$,FIX ED, RELATIVE, INPUT :: ON ERRO R STOP

340 INPUT \$1,REC 0:X :: CLOS E \$1 :: FOR J=1 TO X :: X\$=X \$&CHR\$(J):: NEXT J :: Y\$=X\$ 350 RANDOMIZE :: A=INT(RND\$L EN(Y\$)+1):: B=ASC(SEG\$(Y\$,A, 1)):: Y\$=SEG\$(Y\$,1,A-1)&SEG\$ (Y\$,A+1,255):: IF LEN(Y\$)=0 THEN Y\$=X\$ 360 OPEN #1: "DSK"&F\$,FIXED,R ELATIVE, INPUT :: ON ERROR ST OP :: INPUT #1, REC B: M\$ :: C LOSE #1 :: 60TO 490 370 FOR J=1 TO 10 :: DISPLAY AT(20,1):"" :: DISPLAY AT(2 0,1): "CANNOT OPEN FILE!" :: CALL SOUND (-99, 110, 5, -4, 5):: NEXT J 380 ON ERROR 390 :: CLOSE #1 390 FLAG=0 :: INPUT "CHECK D ISK AND DRIVE, PRESS ANY KEY ": DY\$ 400 IF E=1 THEN RETURN 260 E LSE IF E=2 THEN RETURN 310 E LSE RETURN 410 410 DISPLAY AT(8,1) ERASE ALL :"Filename? DSK" :: ACCEPT A 420 E=3 :: ON ERROR 370 :: 0 PEN #1: "DSK"&F\$, FIXED 124, RE LATIVE, OUTPUT :: ON ERROR ST OP :: X=0 430 DISPLAY AT(12,1): "Enter END when finished":"":"Ty pe phrases, not more than 20 words and 124 characters" 440 X=X+1 :: ACCEPT M\$ :: IF LEN(M\$)>124 THEN PRINT "TOO LONG!" :: X=X-1 :: GOTO 440 450 IF M\$<>"END" THEN PRINT #1,REC X:M\$ :: 60T0 440 460 PRINT #1.REC 0:X :: CLOS E #1 :: 60TO 260 470 CALL KEY(3,K,S):: DISPLA Y AT(12,1) ERASE ALL: "Type a phrase of less than 20 word s and press Enter\* 480 ACCEPT M\$ :: CALL CLEAR 490 DISPLAY AT(3,2) ERASE ALL :"Choose skill level - i":"" :" (1) All words begin in":" first column" 500 DISPLAY AT(8,2): "(2) All words begin in same":" column":"":" (3) Each word m av appear in":" a differ ent column" 510 DISPLAY AT(14,2): "(4) As No. 3 but AID key is":" disabled":"":" (5) Quit" 520 ACCEPT AT(3,23)SIZE(-1)V ALIDATE(DIGIT):V :: IF V(1 0 R V>5 THEN 520 :: IF V=5 THE N CALL CLEAR :: STOP 530 DISPLAY AT(12,6) ERASE AL L: "SCRAMBLING....." 540 A\$(1)="jkzae klmpr vgaho nceci sdufy bgijw astrf urd sa nvjxe blbig trakv nobth w

ehey vnijo oherq umbmi rtika opleg nosve tarkh zeski " 550 A\$(2)="!boiu m.fgt krac, pjip? tn-un osheg kar,q ibl .o tons! idrix ?uhig ebarf u ks,k ,,jhge vifyt kibrn taga . .!ry lakle ilf.! inst" 560 C\$=A\$(1)&A\$(2) 570 FOR CH=65 TO 90 :: CALL CHARPAT(CH, CH\$):: CALL CHAR( CH+32, CH\$):: NEXT CH :: CALL CHAR(42, "82444428281010") 580 CALL CHAR(143, "18243C4A4 A3C2418"):: CALL COLOR(14,16 ,1) 590 M\$=M\$&" " :: Y=1 600 X=POS(M\$," ",1):: W\$(Y)= SEG\$(M\$,1,X):: L=LEN(W\$(Y)): : M=MAX(M,L):: RANDOMIZE :: W\$(Y)=W\$(Y)&SEG\$(C\$,INT(230\$ RND+1), 20-L) 610 Y=Y+1 :: IF Y=21 THEN 62 0 :: M\$=SEG\$(M\$, X+1, 255):: I F LEN(M\$)>0 THEN 600 620 FOR J=Y TO 20 :: W\$(J)=S EG\$(C\$, INT(230\$RND+1),20):: 630 ON V 60TO 670,640,650,65 640 X=INT(RND\$(20-M))+H+1 :: FOR J=1 TO Y :: W\$(J)=SE6\$( W\$(J),X,255)&SEG\$(W\$(J),1,X-1):: NEXT J :: 60T0 670 650 FOR J=1 TO Y :: X=INT(RN D#(20-H))+H+1 :: W\$(J)=SEG\$( W\$(J),X,255)&SEG\$(W\$(J),1,X-1):: NEXT J :: 60TO 670 660! the string 670 FOR J=1 TO 20 :: FOR L=1 TO 20 :: D\$(J)=D\$(J)&SE6\$(W \$(L).J.1):: NEXT L :: NEXT J 680 IF V=1 THEN F=M ELSE F=2 690 FOR J=1 TO F :: Z=INT(20 #RND+1):: D\$(J)=SE6\$(D\$(J),Z ,255)&SEG\$(D\$(J),1,Z-1):: NE XT J 700 CALL CLEAR :: CALL SCREE N(5):: FOR S=1 TO 13 :: CALL COLOR(S,5,16):: NEXT S :: C ALL VCHAR(1,31,1,96) 710 CALL VCHAR(4,5,143,20):: CALL VCHAR (4, 28, 143, 20) 720 FOR C=1 TO 20 :: FOR R=1 TO 20 :: CALL VCHAR(R+3,C+6 , ASC (SEG\$ (D\$ (C), R, 1))):: NEX TR:: NEXT C 730 DISPLAY AT(1,1): "s&d to select, e&x to scrollfctn 7

aid, fctn 8 restart\*

740 H=1 :: C=48 :: CALL SPRI TE(#1,42,7,18,C) 750 CALL KEY(3,K,S):: IF S=0 THEN 750 ELSE ON POS("EXSD" &CHR\$(1)&CHR\$(6),CHR\$(K),1)+ 1 GOTO 750,800,810,820,830,7 60,840 760 IF V=4 THEN 750 770 FOR S=5 TO 8 :: CALL COL OR(S,16,5):: NEXT S 780 CALL KEY(3,K,S):: IF S=-1 THEN 780 790 FOR S=5 TO 8 :: CALL COL OR(S,5,16):: NEXT S :: 60TO 800 D\$(H)=SEG\$(D\$(H),2,19)&S E6\$(D\$(H),1,1):: FOR R=1 TO 20 :: CALL VCHAR(R+3,H+6,ASC (SEG\$(D\$(H),R,1))):: NEXT R :: GOTO 750 810 D\$(H)=SEG\$(D\$(H), 20, 1)&S E6\$(D\$(H),1,19):: FOR R=1 TO 20 :: CALL VCHAR(R+3, H+6, AS C(SEG\$(D\$(H),R,1))):: NEXT R :: GOTO 750 820 C=C-8-(C=48)\$8 :: H=C/8-5 :: CALL LOCATE(#1,18,C):: 60TO 750 830 C=C+8+(C=200) \$8 :: H=C/8 -5 :: CALL LOCATE(#1,18,C):: 60T0 750 840 CALL CLEAR :: FOR J=1 TO 20 :: D\$(J)="" :: NEXT J :: M=0 :: CALL DELSPRITE(#1):: IF Q=1 OR Q=2 THEN 350 ELSE 470

Here are three screen display subprograms of the type you will find on my Nuts and Bolts disks. Note that subprograms can read DATA from the main program. The double colons in the DATA statement cause input of null strings of data for spacing between the lines. The M\$() in the subprogram parameter lists is necessary, even though the array is not passed from the main program, in order to DIMension the array in the subprogram - unless you prefer to place the DIM in the subprogram itself. T is the number of DATA items to be read.

100 CALL CLEAR 110 DATA THIS IS A DEMO, OF

THREE SCREEN PRINTING, , SUBPR OGRAMS PUBLISHED IN, TIPS FR OM THE TIGERCUB, No. 51, BY TIGERCUB SOFTWARE 120 DIM M\$(11):: CALL DOWNPR INT(M\$().11):: FOR D=1 TO 10 00 :: NEXT D :: CALL CLEAR : : RESTORE 110 :: CALL DIAGPR INT(M\$(),11) 130 FOR D=1 TO 1000 :: NEXT D :: CALL CLEAR :: RESTORE 1 10 :: CALL INWARD(M\$(),11) 1000 SUB DOWNPRINT (M\$().T) 1001 FOR J=1 TO T :: READ M\$ (J):: L=INT(LEN(M\$(J))+.5):: M\$(J)=RPT\$(" ",14-INT(L/2)) &M\$(J):: M\$(J)=M\$(J)&RPT\$(" ",28-LEN(#\$(J))):: NEXT J 1002 FOR J=1 TO 28 :: FOR L= 1003 DISPLAY AT(L,1): SEG\$(M\$ (L),1,J):: NEXT L 1004 NEXT J :: SUBEND 2000 SUB INWARD(M\$(),T):: FO R J=1 TO T :: READ M\$(J):: N EXT J :: R=1 :: FOR A=1 TO T 2001 L=INT(LEN(M\$(A))):: F=1 3-L/2 :: 6=L+F 2002 FOR J=1 TO INT(L/2+.5): : DISPLAY AT(R,F+1):SEG\$(M\$( A), J, 1);:: DISPLAY AT(R, 6):S E6\$(M\$(A),L-J+1,1);:: F=F+1 :: G=G-1 :: NEXT J :: R=R+1 :: NEXT A :: SUBEND 3000 SUB DIAGPRINT (M\$(),T):: FOR J=1 TO T :: READ M\$(J): : L=INT(LEN(M\$(J))+.5):: M\$( J)=RPT\$(" ",14-(L/2))&M\$(J): : H\$(J)=H\$(J)&RPT\$(" ",28-LE N(M\$(J))):: NEXT J 3001 FOR J=1 TO 28+L :: FOR L=1 TO T 3002 IF J(L THEN 3004 3003 DISPLAY AT(L,1):SEG\$(M\$ (L),1,J-L):: NEXT L 3004 NEXT J :: SUBEND

Just in case you didn't know - to jump directly to the first or last line in a TI-Writer file, use FCTN 9 and S(earch) and 1 for the first line or E for the last.

MEMORY ALMOST FULL...

Jim Peterson

# TI-Base - TUTORIAL Extended Basic Background 2.1 NortCoast 99°ers Copyright 1988 By Martin A. Seoley

I am reserving the copyright on this material, but I will allow the copying of this material by anyone under the following conditions. (1) It must be copied in its entirety with no changes. (2) If it is retyped, credit must be given to myself and the NorthCoast 99ers, as above. (3) The last major condition is that there may not be any profit directly involved in the copying or transfer of this material. In other words, Clubs can use it in their newsletters and you can give a copy to your friend as long as its free.

100 ! ###### 5ML=>D/V80 101 ! Copyright 1988 By Martin A. Smoley 102 ^" :: FL1=15 300 LNFL1\$="^ 310 FNFL2\$="^ ^\* :: FL2=15 ^\* :: FL3=25 320 SAFL3\$="^ ^" :: FL4=20 330 CTFL4\$="^ 340 ZPFL5\$= \*^ ^" :: FL5=5 ^\* :: FL6=12 350 PHFL6\$="^ 500 OPEN #1: "DSK6. NOCOTEST", INTERNAL, FIXED 150, INPUT 600 OPEN #2: "DSK6.NOCO-TIBX", DISPLAY , VARIABLE 80, OUTPUT 990 C=0 1000 IF EDF(1) THEN CLOSE #1 :: CLOSE #2 :: STOP 1100 IF CK1 THEN INPUT #1:N 1110 C=C+1 1200 INPUT #1:LN\$,FN\$,CH\$,SA\$,CT\$,ZP\$,PH\$,XP\$ 1280 CALL CLEAR 1290 IF C(2 THEN PRINT " ":N: : : : 1400 IF C>0 AND C<10 THEN NHS="+00"&STR\$(C) 1410 IF C>9 AND C<100 THEN NM\$="+0"&STR\$(C) 1420 IF C>99 THEN NMS="+"&STR\$(C) 1500 SF=LEN(LN\$):: IF SF>=FL1 THEN SF=FL1 1510 LNT\$=SEG\$ (LN\$, 1, FL1) &SEG\$ (LNFL1\$, SF+1, FL1-SF) 1600 SF=LEN(FN\$):: IF SF>=FL2 THEN SF=FL2 1610 FNT\$=SEG\$ (FN\$, 1, FL2) &SEG\$ (FNFL2\$, SF+1, FL2-SF) 1710 MITs="^^" ! \$\$\$\$\$\$\$\$\$\$\$ Create new space for MI 1800 SF=LEN(SA\$):: IF SF>=FL3 THEN SF=FL3 1810 SAT\$=SEG\$(SA\$, 1, FL3)&SEG\$(SAFL3\$, SF+1, FL3-SF) 1900 SF=LEN(CT\$):: IF SF>=FL4 THEN SF=FL4 1910 CTT\$=SEG\$(CT\$,1,FL4)&SEG\$(CTFL4\$,SF+1,FL4-SF) 2010 STT\$="OH" ! \*\*\*\*\*\*\*\*\* Create space and fill with OH 2100 SF=LEN(ZP\$):: IF SF>=FL5 THEN SF=FL5 2110 ZPT\$=SEG\$(ZP\$,1,FL5)&SEG\$(ZPFL5\$,SF+1,FL5-SF) 2200 SF=LEN(PH\$):: IF SF>=FL6 THEN SF=FL6 2210 PHT\$=SEG\$ (PH\$, 1, FL6) &SEG\$ (PHFL6\$, SF+1, FL6-SF) 2300 SF=LEN(XP\$):: IF SF>=FL7 THEN SF=FL7 2310 XPT\$=SEG\$(XP\$,1,FL7)&SEG\$(XPFL7\$,SF+1,FL7-SF) 2410 GPT\$="NOCO^" ! \$\$\$\$ Create space and fill with NOCO^ ^"! ##### Create space for ID number 2990 PRINT NMS:LNTS:FNTS:MITS:SATS:CTTS:STTS:ZPTS:PHTS:XPTS:6PTS:IDTS 4000 PRINT #2:NM\$:LNT\$:FNT\$:MIT\$:SAT\$:CTT\$:STT\$:ZPT\$:PHT\$:XPT\$:GPT\$:IDT\$

4500 GOTO 1000

5550 END

5000 CLOSE #1 :: CLOSE #2 5050 ! SAVE DSK6.5ML=>D/V80 I'm taking up where I left off with Background 1.2, last month. If you haven't read 1.2, most of this won't make any sense to you. There are many programming ideas which I will not re-explain at this time.

Last month I tried to demonstrate how a file was compressed when it was saved by XBasic. We have a file named NOCOTEST, which we really haven't done anything with. We just looked at it so far. The XBasic program 5ML=>D/V80 will make a bunch of changes to the data in NOCOTEST and create a new file named NOCO-TIBX. NOTE: For the rest of this article I will refer to the program 5ML=>D/V80 as 5M. I have placed a copy of the file 5M produced in the lower right portion of this page. The idea here is to set definite lengths for every field that exists in the NOCOTEST file. In 5M lines 300 through 360, I have set up blank string variables and their lengths to be used as

fill in our new file. For example in line 300, LNFL1\$ is filled with 15 characters. It starts with a circumflex, then there are 13 spaces and last another circumflex. This is the length I want LN to end up with in the new database. The circumflexes will not allow XBasic to collapse the file. FL1=15, is the length of this field. I set this up at the beginning of 5M so I could make changes by adding spaces and changing FL1. This will then change those variables where ever they are used in the rest of 5M.

See Next Page.

# NOCO-TIBX

| NOCO-116X           |                      |
|---------------------|----------------------|
| +001                | +004                 |
| Sealey ^            | Aardvark ^           |
| Martin A. ^         | Willard ^            |
| 6149 Bryson Drive ^ | No Newsletter        |
| Mentor ^            | <b>A A</b>           |
| OH                  | OH                   |
| 44060               | A A                  |
| 216-257-1661        | 1-465-7689 ^         |
| 02-89               | 09-8B                |
| NOCO^               | NOCO^                |
| ^ ^                 | A A                  |
| +002                | +005                 |
| Whitman ^           | Vivannovitch ^       |
| Raymond (Slim)^     | Elexxie ^            |
| 2574 East 254th. ^  | 111 E. 98th. St.     |
| Eastlake OH. ^      | Cleveland ^          |
| OH                  | OH                   |
| 44094               | 91023                |
| 951-2345 ^          | 541-5415 ^           |
| 09-88               | 05-88                |
| NOCO^               | NOCO^                |
| <b>A A</b>          | ^ ^                  |
| +003                | +006                 |
| Aardvark ^          | JONES ^              |
| Frant E. ^          | QUINCY W. ^          |
| 9995 State Rt. 84 ^ | 37285 BURGANDY LAINE |
| Geneva ^            | Mentor-on-the-Lake O |
| OH                  | OH                   |
| 44014               | 44060                |
| 1-465-9876 ^        | 257-1029 ^           |
| 02-88               | 08-88                |
| NOCO^               | NOCO^                |
|                     |                      |

# TI-Base - TUTORIAL Extended Basic Background 2.2 NortCoast 99°ers Copyright 1988 By Martin A. Smoley

"Remember, this is an XBasic article. We'll get back to TI-Base later." Lines 500 and 600 open our disk files. Line 990 creates C and puts O into it. Line 1000 will check to see if we have reached the end of NOCOTEST. If you recall, the old program saved the number of records as the first litem in the data file. Line 1100 pulls that number out, and thus gets it out of our way, so we can read the important data. Line 1100 only executes once, because this is the only time C will be less than 1, as you can see by line 1110. Line 1200 reads or inputs I complete record, Last Name, First Name, etc. Next the screen is CLEARed and N, or the number of records, is printed on the screen. Line 1290 is also only executed once. Line 1400 combines "+00" and C together as long as C is from 1 to 9. Line 1410 combines "+0" and C together as long as C is from 10 to 99, and 1420 combines "+" and C from 100 to 999. This is strictly a demonstration of how to add a plus sign and leading zeros. As you will see later, it is of no real value to what we are doing. Lines 1500 and 1510 are important. SF=LEN(LN\$) tells XBasic to find the length of LN\$, the Last Name, and place that value in SF. The next part of that line says, IF SF is greater than or equal to FL1 THEN make sure they are equal to each other. NOTE: IF SF is not greater than or equal to FL1 then it will be left whatever it is (Not Changed). FL1=15. from line 300. Now the biggee, line 1510. SEG\$(LN\$,1,FL1) is quite confusing for no reason. It says, take LN\$ and extract the character from number 1 through FL1. which is 15. In most cases the length is longer then we need, but trailing spaces will be thrown out by XBasic anyway. I did this because some of my variables were longer then the alloted space. SEE +006 >Mentor-on-the-Lake O(, for an example. SEG\$(FNL1\$, SF+1, FL1-SF) is tough but it works. It says, take the blank line with circumflexes on each end, that we created in line 300, and extract characters starting with the length of LN\$+1 (SF), and continue to the end. The length to the end from that point would be FL1-SF. We're still on line 1510. Now, the & in the middle of the line says put those two oddball pieces together into one string, and last, put it all into LNT\$. "Like I said, it does work." FYI: The experienced programmers out there will look at some of these routines and say, "Mow, this guy is really sloppy". That's true, but if I kept refining these things until they were great, it would take all year for one article and the people who needed help wouldn't get it. Lines 1710, 2010, 2410 and 2510 all create space that didn't exist previously. They also put something in that space to make sure the size of the space remains constant. Line 2990 prints what we have created to the screen and line 4000 prints it to the new data file (NOCO-TIBX). Line 4500 loops back to line 1000 until there is no data left in NOCOTEST, and the program actually ends with the STOP in line 1000. Line 5050 is a trick I use. If you edit a lot, saving a program with a long and intricate name can be troublesome. And 5ML=>D/V80 is one of those. I place this line near the end of my program with a line number that is easy to remember. is pretty good. When I want to resave the program because of editing changes, I enter this. 5050 (FCTN X), (ENTER), (FCTN 8), Press (FCTN 2) (Delete), until the line number and the ! have been deleted and all that is left is SAVE

DSKx.5ML=>D/V/80, and press (ENTER) to save the program. long as I'm doing tips and tricks, I'll keep going. We have created NOCO-TIBX which can be loaded into FunnelWeb's editor. I loaded it to do a lot of editing. All of my old files were entered in upper case only, like +006 JONES, QUINCY W., etc. ! wanted to change that first. In FunnelWeb you can place the cursor on any character, and pressing (CTRL and period) will change that character to lower case. CTRL and semicolon will change it to upper case. This process will auto-repeat to do a complete word or sentence. This trick really helped me a lot. Next, I retyped some middle initials in the space below the first name. Then I spaced over the middle initials located after the first name. This brings up a point. When editing this type of file always press CTRL zero to get out of wordwrap mode. If you accidentally reformat this thing you'll, be amazed at the garbage that is produced. If you want to remove something, space over it, do not delete it. If you must delete something like the I in LAINE, you must then move to the end of that item and add an equal number of spaces to return the circumflex to the proper length position. The circumflexes will hold our field length, much the way the tabs did at the bottom of page 1.1 last month. The O at the end of Mentor-on-the-Lake O is where the circumflex should be, because that field was longer than the allocated space. You can replace it with a circumflex or leave it, we'll chop it off later. If you edit your file, as I have, do not save it, but print it to disk. Type (FCTN 9), then (PF), and then DSK1.NOCO-TIBX, instead of PIO or RS232. This will keep FunnelWeb from putting those trailing characters in the file which will cause trouble for us later. And now that that file is taken care of and printed to a disk file, let's get to the next program. The program is "D/V=>I/FX", as listed below.

```
100 ! ###### D/V=>I/FX
101 ! Copyright 1988 By Martin A. Smoley
500 OPEN #1:"DSK1.NOCO-TIBX", DISPLAY , VARIABLE 80, INPUT
600 OPEN #2: "DSK1.NOCO-I/FX", INTERNAL, FIXED 150, OUTPUT
700 OPEN #9: "PIO", VARIABLE 136 :: PRINT #9:CHR$(15)
800 ON ERROR 5000
1000 IF EOF(1) THEN CLOSE #1 :: CLOSE #2 :: STOP
2000 INPUT #1:NM$
2010 INPUT #1:LN$
2020 INPUT #1:FN$
2030 INPUT #1:MI$
2040 INPUT #1:5A$
2050 INPUT #1:CT$
2060 INPUT #1:ST$
2070 INPUT #1:ZP$
2080 INPUT #1:PH$
2090 INPUT #1:XP$
2100 1MPUT #1:5P$
2110 INPUT #1: ID$
2300 XPT$=SEG$(XP$,4,2)&"/"&SEG$(XP$,1,2)
2500 PS=NMS&LNS&FNS&MIS&SAS&CTS&STS&ZPS&PHS&XPTS&GPS&IDS
3000 PRINT #9:P$
3500 PRINT #2:P$
4000 GOTO 1000
5000 CLOSE #1 :: CLOSE #2
5010 ! ##### D/V=>I/FX
5050 ! SAVE DSK6.D/V=>1/FX
5500 END
```

### TI-Base -TUTORIAL Extended Basic Background 2.3 99'ers NortCoast Copyright 1988 By Martin A. Smoley

D/V=>I/FX should be a snap for you by this time. First, you need to have your printer turned on for this one. In lines 500, 600 and 700 we are going to open NOCO-TIBX, our D/V 80 file, and NOCO-I/FX, a new I/F 150 file, and the printer. Line 800 is just a safety device that closes everything in case something goes wrong. Line 1000 checks for the EOF in NOCO-TIBX, and lines 2000 through 2110 read or input each of the string variables we printed out in line 4000 in 5M. At last! line 2300. Line 2300 is a much better example of SE6\$(X\$,x,x). Take a look at the expiration dates in NOCO-TIBX on the last page. They are month-year (02-89). This does not sort well. I want them to be year/month (89/02). We just input XP\$ in line 2090, this is a good time to make the change. Remember XP\$ contains 02-89. It is 5 characters in length. In 2300, SE6\$(XP\$,4,2) is saying take XP\$ and starting with character 4, pull out 2 characters. In other words pull out characters 4 and 5, or (89). Because this is to the left side of that total group, within line 2300, it will become the left part of our new variable. In that line we are also saying SE6\$(XP\$,1,2). This means extract 2 characters from XP\$. starting with character 1, or (02). This will wind up on the right side of our new variable. We are not taking out character 3 (-). Now, we take the piece on the left (89), stick it together with a new piece for the middle (/), and stick those together with the new piece on the right (02), and out the whole thing (89/02) into XPT\$. I hope you get this, because this example is pretty clean and straightforward. line 2500 we are putting all of our string variables together, into one long string variable. The reason for this is to eliminate the hidden length character XBasic places at the beginning of every variable it outputs to a disk file. We will still have one length character at the beginning of P\$ that we must allow for. I have printed the new I/F 150 file named NOCO-I/FX at the bottom of this page. The only thing that you don't see is a "u" just before the plus sign at the beginning of each line. The "u" stands for a length of 117. You will notice that the circumflexes hold the spacing we will need for the TI-Base CONVERT function. This is where we move into the area of TI-Base Version 2.0. We have run the XBasic program named D/V=>I/FX and it has both printed a listing like the one at the bottom of this page and created a disk file named NOCO-I/FX. Use your disk manager to copy NOCO-I/FX to the disk you will use for your TIB DATDISK. Your next step is to load TI-Base Version 2.0. With NOCO-I/FX on the DATDIST type:

# CONVERT NOCO-I/FX NC-DB9 GO

| should enter all t | he informat | CREATE screen. At that point ion at the top of the next col e for TIB to pull NOCO-I/FX in | umn. tutorials      | a completely new<br>are to teach you, s<br>erything for you. | · ·        |               |
|--------------------|-------------|--------------------------------------------------------------------------------------------|---------------------|--------------------------------------------------------------|------------|---------------|
| +001Smoley         | ^Martin     | ^A.6149 Bryson Drive                                                                       | ^Mentor             | ^0H44060216-257-166                                          | 189/02NDC  | ]^^ ^         |
| +002Whitman        |             | Slim)^^^2574 East 254th.                                                                   | ^Eastlake OH.       | ^0H44094951-2345                                             | ^88/09NOC0 | )^^       ^   |
| +003Aardvark       | ^Grant      | ^E.9995 State Rt. 84                                                                       | ^Geneva             | ^OH440141-465-9876                                           | ^88/02NGC0 | ]^^ ^         |
| +004Aardvark       | ^Willard    | ^^^No Newsletter                                                                           | AA                  | ^OH^ ^1-465-7689                                             | ^88/09NDC  | ]^^ ^         |
| +005Vivannovitch   |             | ^^111 E. 98th. St.                                                                         | ^Cleveland          | ^OH91023541-5415                                             | ^88/05NOC  | ] <b>^^</b> ^ |
| +006Jones          | ^Quincy     | ^W.37285 Burgandy Lane                                                                     | ^Mentor-on-the-Lake | 00H44060257-1029                                             | ^88/08NOC0 | )^^           |

| arrom<br>FIELD | ws to move,<br>DESCRIPTOR |   |    | nce<br>DEC |
|----------------|---------------------------|---|----|------------|
| 1              | NM                        | C | .5 |            |
| 2              | LN                        | C | 15 |            |
| 3              | FN                        | C | 15 |            |
| 4              | MI                        | C | 2  |            |
| 5              | SA                        | C | 25 |            |
| 6              | CT                        | C | 20 |            |
| 7              | ST                        | C | 2  |            |
| 8              | ZP                        | C | 5  |            |
| 9              | PH                        | C | 12 |            |
| 10             | XP                        | C | 5  |            |
| 11             | GP                        | C | 5  |            |
| 12             | ID                        | N | 7  | 0          |
|                |                           |   |    |            |

[ NC-DB9 STRUCTURE ]

Notice that NM has a length of 5. We need one more space in NM then we can see columns for it at the bottom of the page. +001 is 4 columns, so we make NM 5 columns as above. The first field is the only one that must accept an extra character. The rest of the fields will be whatever we made them back in 5M. When the last item in row 12 has been entered press (FCTN 8) and TIB will do the rest for you. TIB will (by brute force), chop up NOCO-I/FX into the fields you requested, and jam the pieces into NC-DB9. The trouble is when it's done you can't use the database as is. Before anything else, you must type USE NC-DB9 (E), and right after it looks like TIB has opened the database for you, type RECOVER (E). After TIB has RECOVERED the file you will be able to USE NC-DB9 as a normal database. You can use EDIT to look around in NC-DB9, but don't bother to change anything because we still have to run it through a COMMAND FILE to clean it up a bit. The two CFs are listed on the next page. MOVEML1 and MOVEML2 are modified versions of MOVED1 and MOVED2 from Tutorial 4. I started with those CFs and added lines to get the end result I wanted. Place the DB named NEWNAMES, from last month on your DATDISK and DO CLEARD to empty it. When MOVEML1 is executed, it, along with MOVEML2, will copy NC-DB9 to NEWNAMES and make a bunch of changes. Here are a couple of important highlights. In MOVEML1 we create a bunch of LOCALs to match fields in NC-DB9 that can have the circumflex chopped off the end. We make these variables one character shorter then their matching Therefore, REPLACE LNT WITH 1.LN will chop off the last character no matter what it is (15 CHARS =>INTO=> 14 CHARS). The next line, REPLACE 2.LN WITH LNT, will copy LNT to the new database, NEWNAMES; however, the fieldlength is 15 again so a space will be added to the end of LN, (14 CHARS =>INTO=> 15 CHARS). We have managed to chop off most of the circumflexes and replace the with blank spaces. As you should be able to see, we have thrown away the NM field and REPLACEd ember, these of your own,

> See Next Page.

| *************************************** | ***********     | *****       |                                                                                                 |      |        |                |         |                                         |           |
|-----------------------------------------|-----------------|-------------|-------------------------------------------------------------------------------------------------|------|--------|----------------|---------|-----------------------------------------|-----------|
| ‡<br>‡                                  |                 | ‡<br>1      |                                                                                                 |      |        |                | <br>8Z  | <br>                                    | <br>9Z    |
| 1                                       | SINDENI #12     | 1           |                                                                                                 | 74   |        |                | 17      | 0.7                                     | 61        |
| <b>‡</b>                                |                 | 1           | 81                                                                                              |      | )9I<   |                | 71      | 12                                      | 15        |
| •                                       | NEMBERSHIP \$20 | 1 DUES:     | 11                                                                                              | 10   | 6<br>Z | 8              | L       | 9                                       | 5         |
| 1                                       | HONE            | # MOUK I    |                                                                                                 | 2    |        | ·              |         |                                         |           |
| <u> </u>                                |                 | \$ 1 NOUL + | S                                                                                               | £    | 1      | Ħ              | 1       | M                                       | S         |
| 1                                       |                 | # PHONE     | >>>>                                                                                            | 3180 | 901    | 133k           | 1 1 Xł  | ONE:                                    | <br>14666 |
| i dil                                   |                 | ¥ CIIX      | ,,,,                                                                                            | 2100 |        |                | , ,,,,, | ,,,,,,,,,,,,,,,,,,,,,,,,,,,,,,,,,,,,,,, | 14.4.     |
|                                         | ss              | # ADDRE     |                                                                                                 |      |        |                |         | , AUT                                   |           |
| 1                                       |                 | I NAME      | 465 MORTH MACARTHUR RD.<br>1801 CONGRAGATIONAL CHURCH<br>180 PM TO 2227 PM<br>LL MEETING DATES: |      |        |                |         | E182<br>7:20                            |           |
| ‡<br>‡                                  | 68 / /          | 31 AQ 1     |                                                                                                 |      | • 3    | ) <b>31</b> F  | i ani   | MEEL                                    | 1 17      |
| # NUTER USERS GROUP #                   | JR 99er HOME CO |             | 686                                                                                             | ī '9 | 1 A E  | 880 <b>4</b> 1 | 134 '   | YAGS                                    | RUHT      |
| ************                            | ***********     | ******      |                                                                                                 |      | •      | 3TAQ           | SNI     | HEE.                                    | IXEN      |

DECATUR 99er H.C.U.G. P.O. BOX 726 DECATUR, IL 62525

TIME DATED MATERIAL